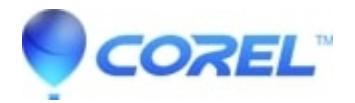

## **[How to reset swatches?](http://kb.parallels.com/en/125628)**

• Gravit Designer Desktop App

The only way is by opening the [console](https://cl.ly/e443d8971a92) (in the Desktop app: Ctrl/Cmd+ Shift+ F12,

in the web app: Ctrl/Cmd+ Shift + I or ALT + Cmd + I on Mac (for opening Developers tools) and press Esc to show Console tab), enter "gContainer.setProperty('swatches', null);" (without the quotes), then hit Enter and restart the app.

© 1985-2024 Corel. All rights reserved.